### **Moravská zemská knihovna v Brně**

### http://www.mzk.cz/

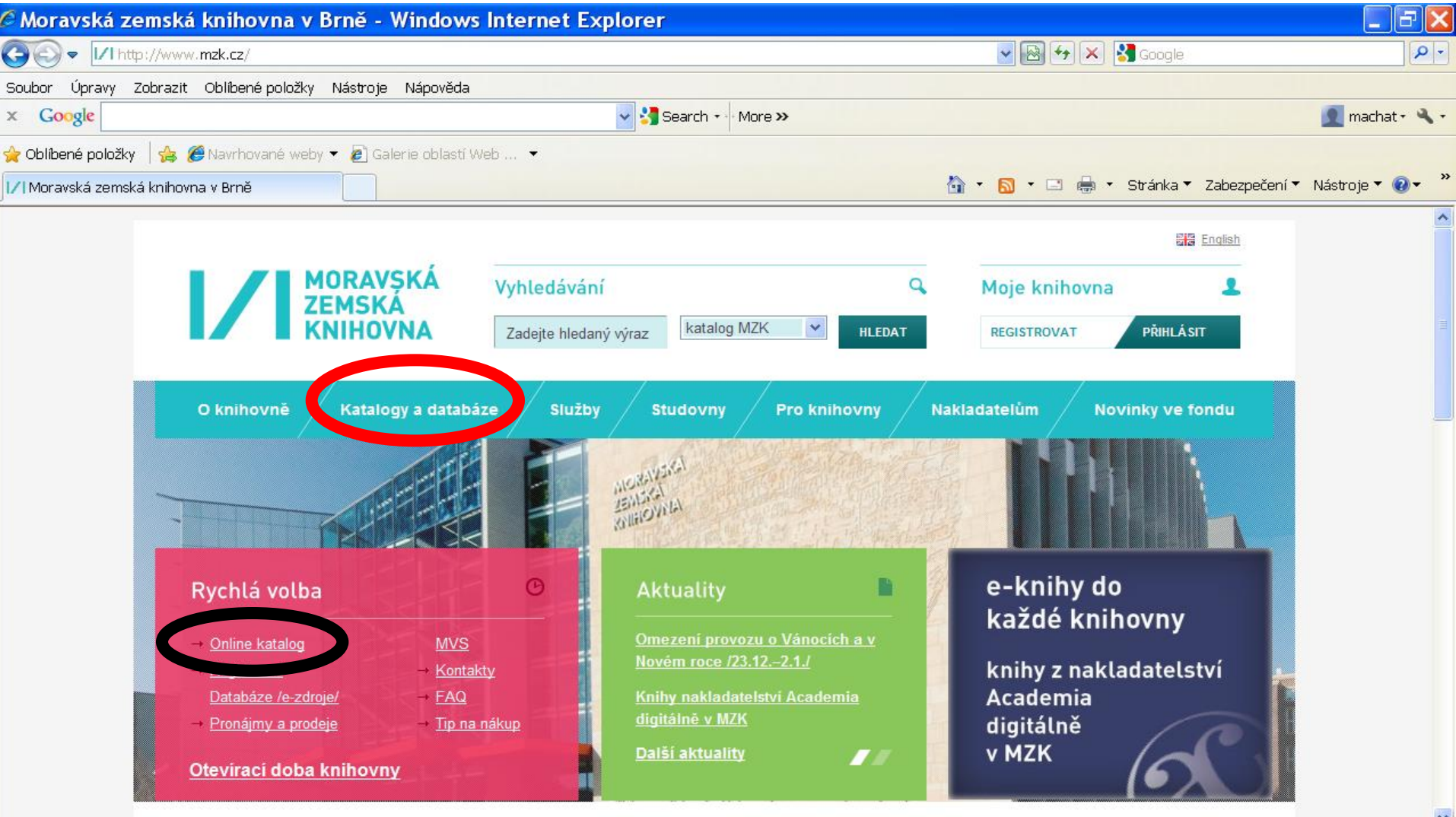

**O** Internet

→ → ● 100%

Hotovo

### **Katalog MZK – VUFIND**

https://vufind.mzk.cz/

Pozor – platí jiná pravidla pro rozšíření než v Alephu !

- Booleovské operátory (AND, OR, NOT) je nutné psát velkými písmeny.
- \* náhrada za 0 neomezené množství znaků
- ? náhrada za právě 1 znak

#### Jednoduché vyhledávání

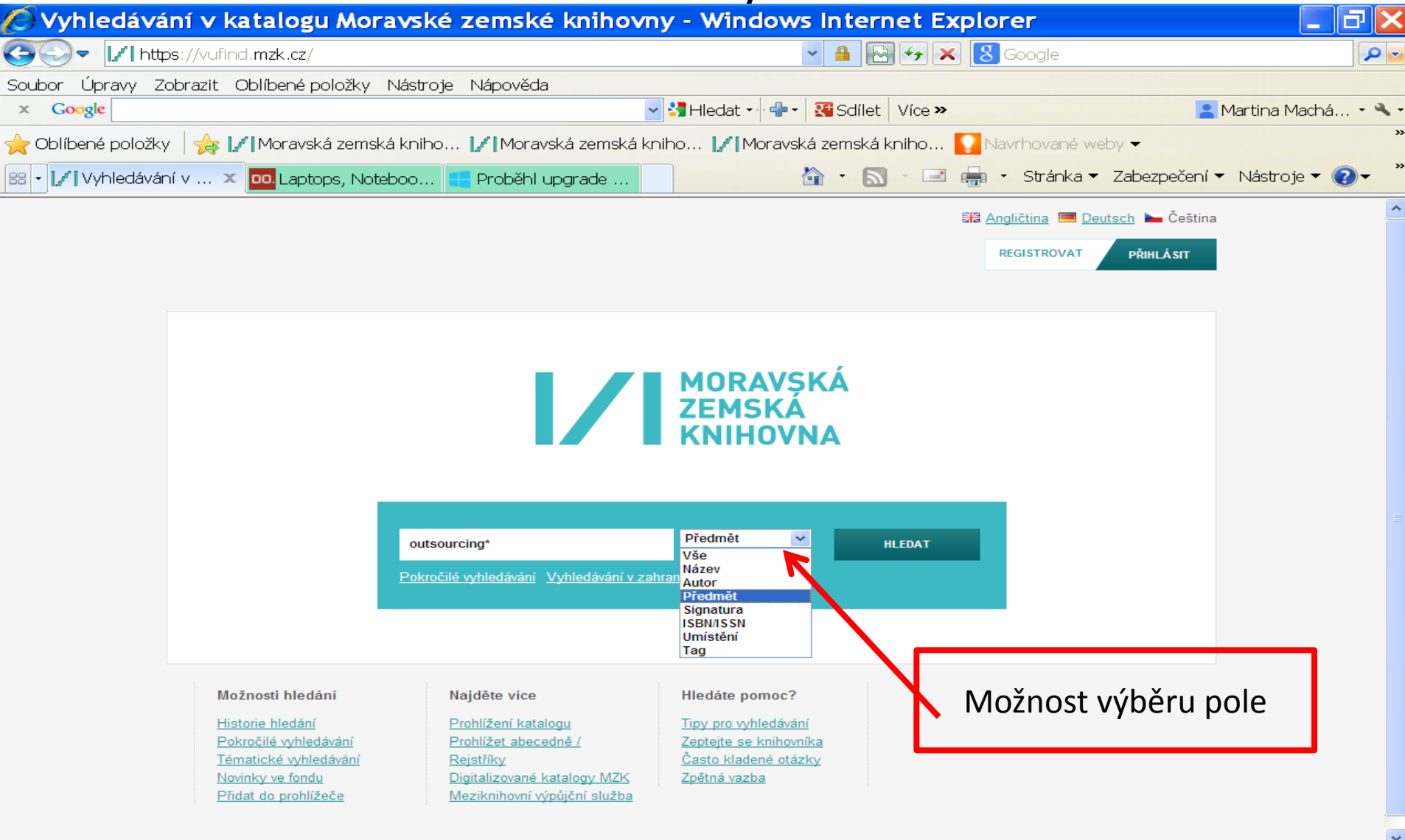

#### Práce s výsledky

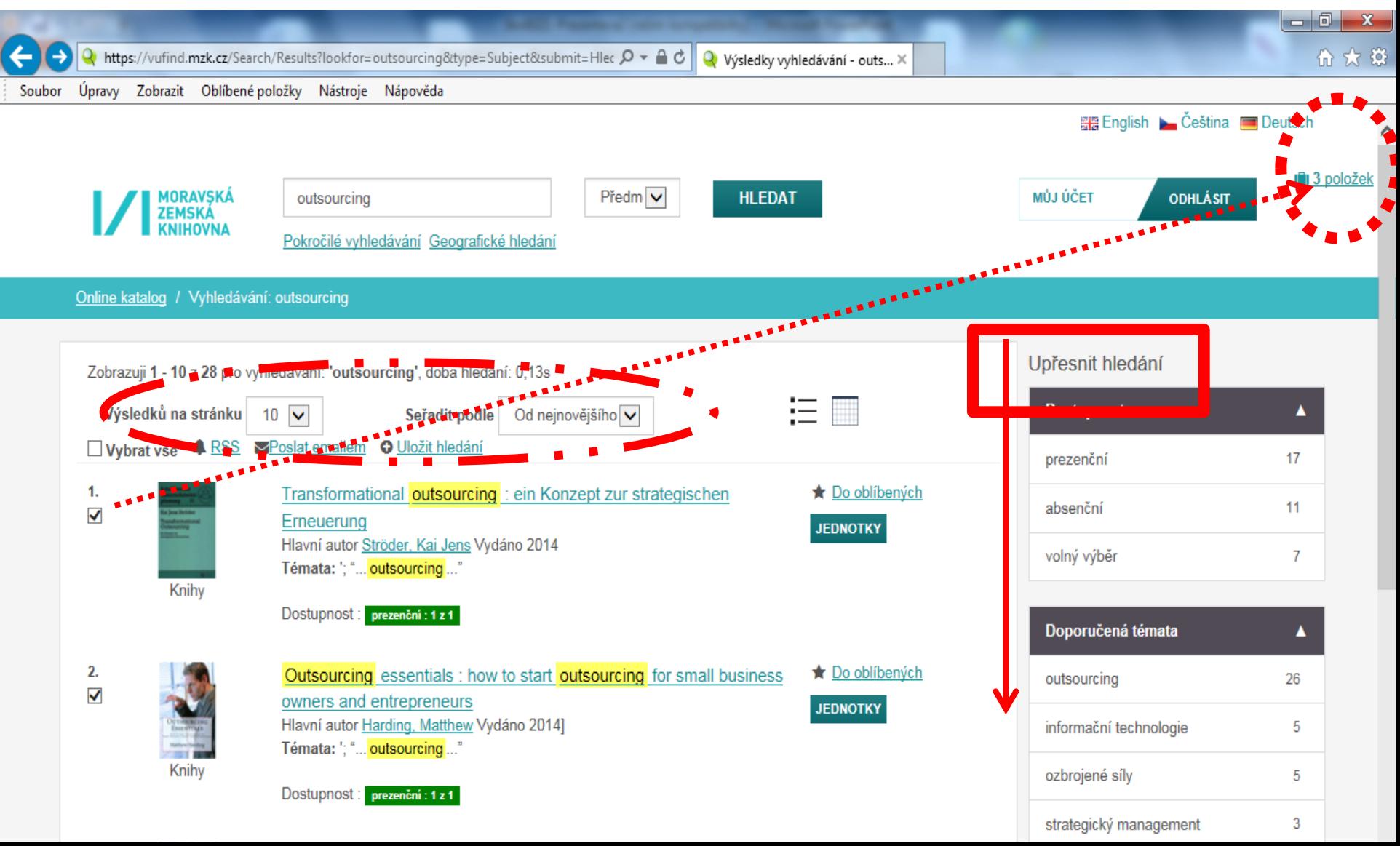

Záznam

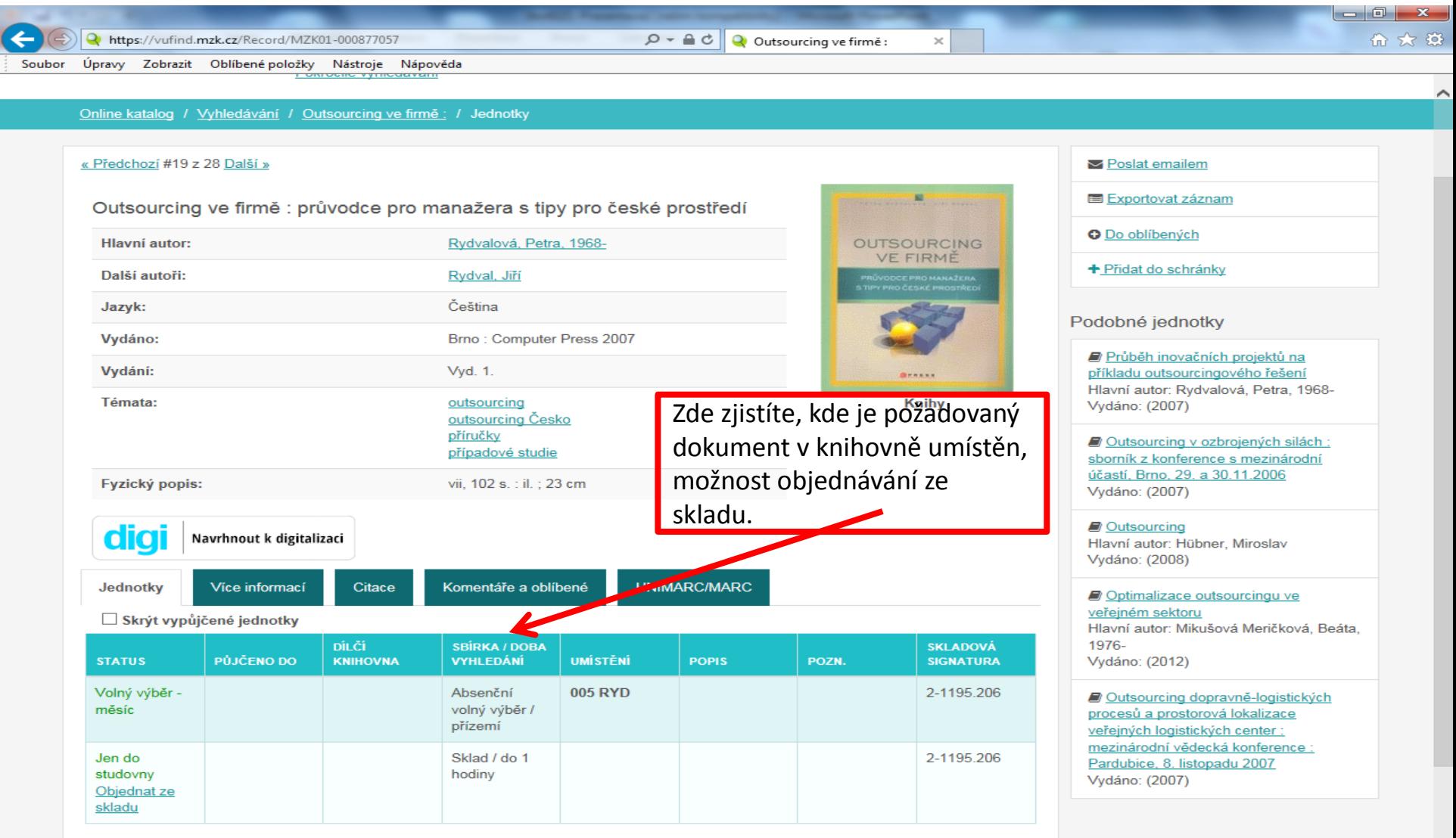

#### Záznam – další možnosti

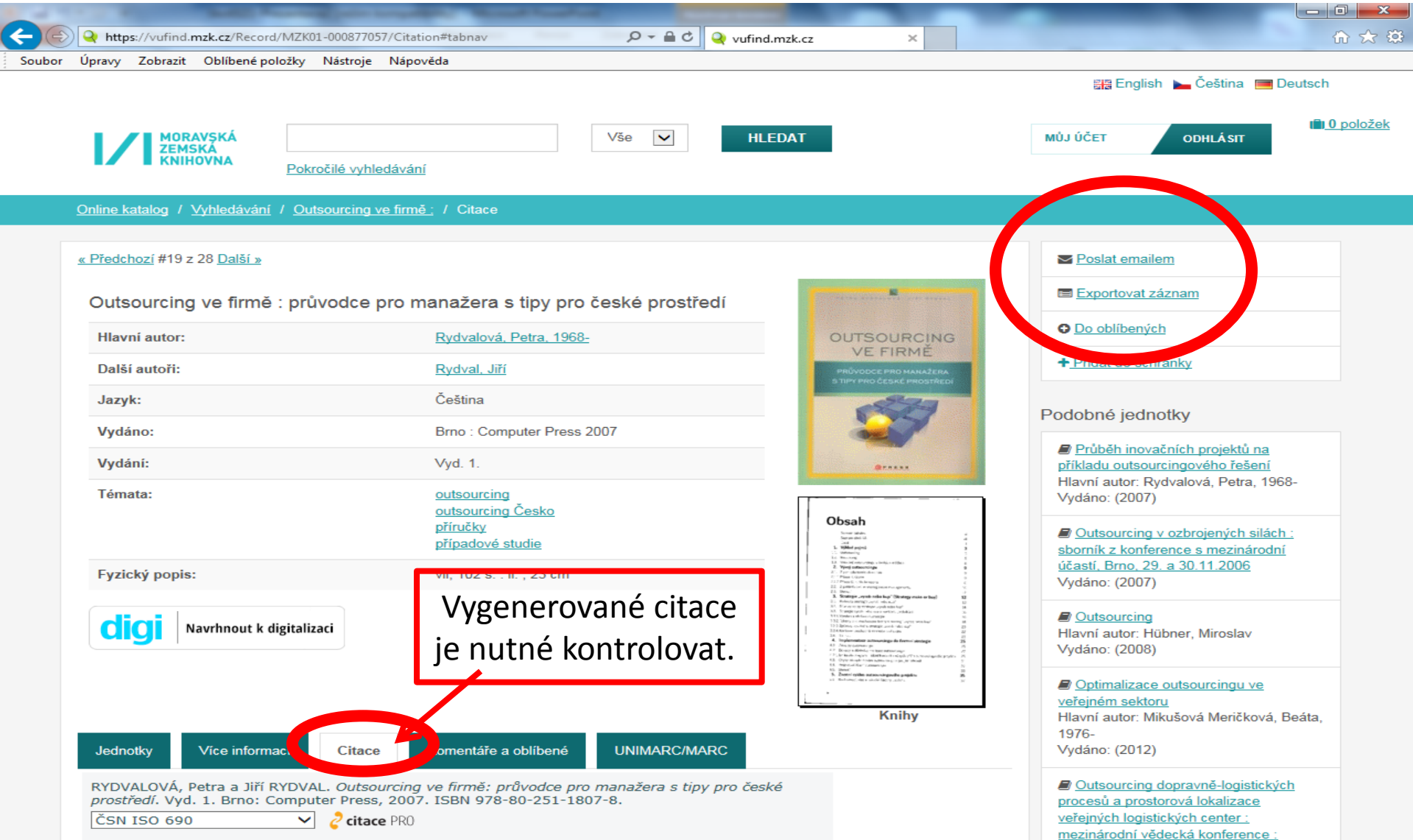

Pardubice, 8. listopadu 2007

#### Export záznamů 1

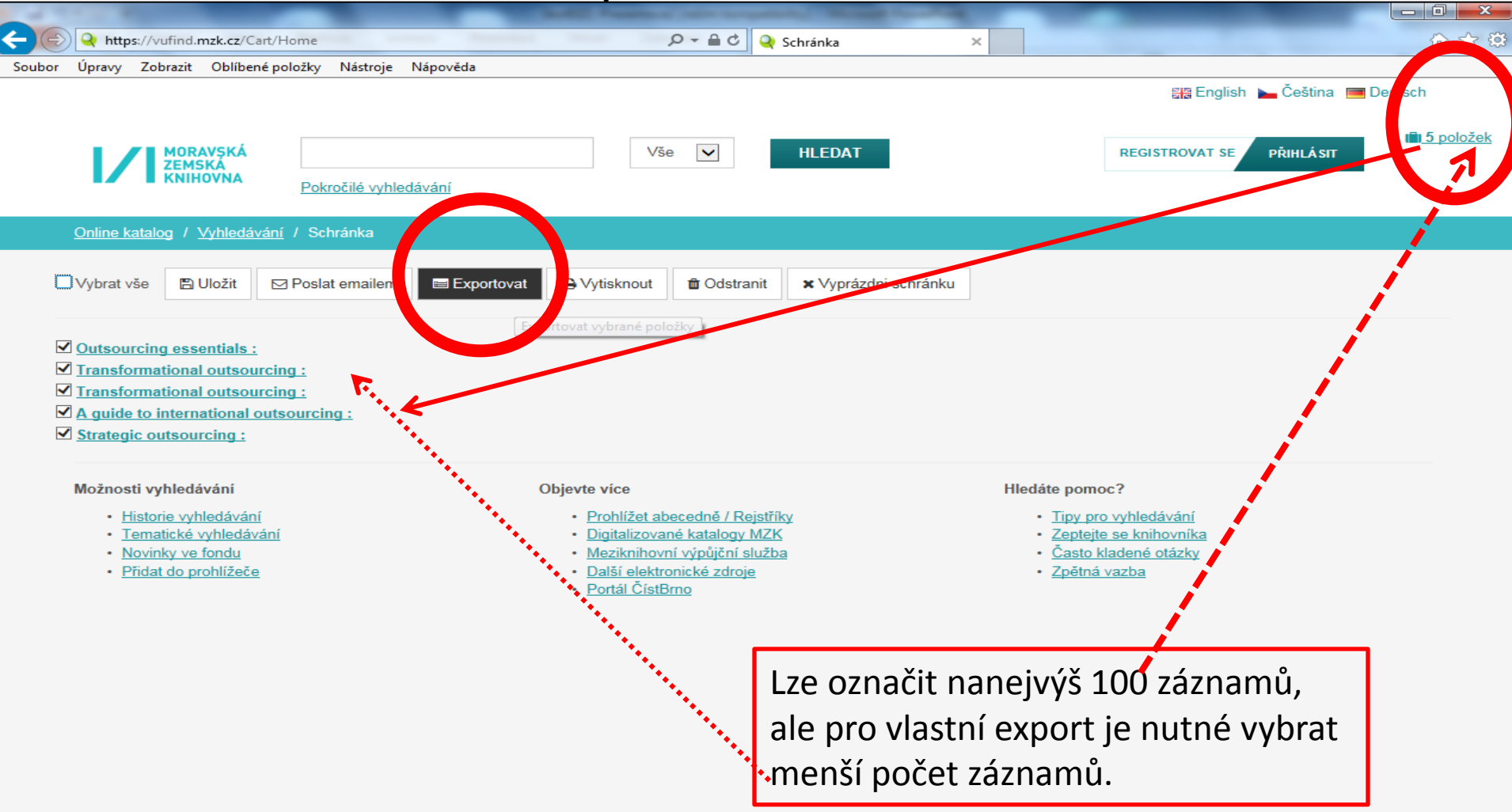

#### Export záznamů 2

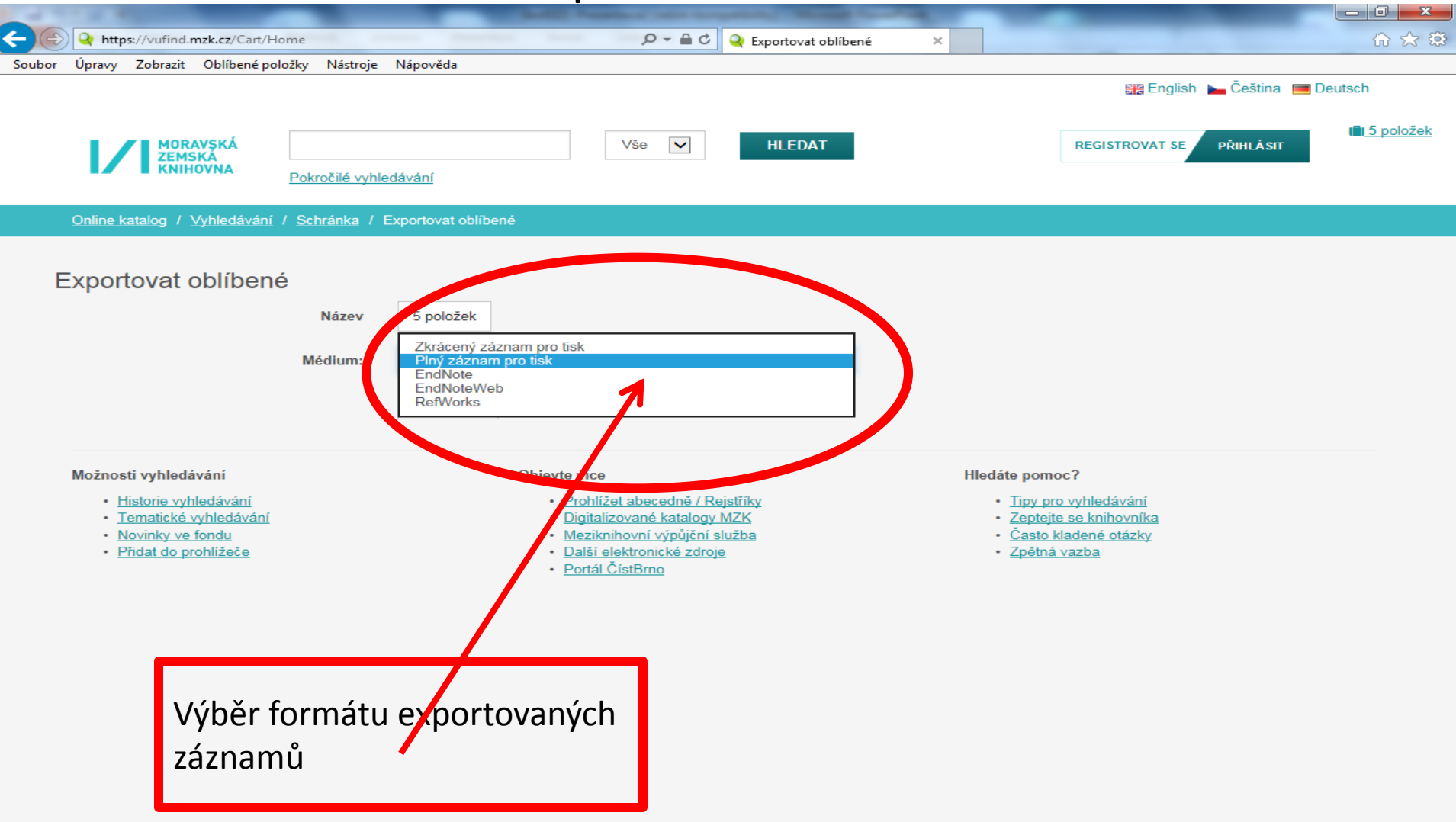

#### Výběr záznamů do schránky (oblíbené)

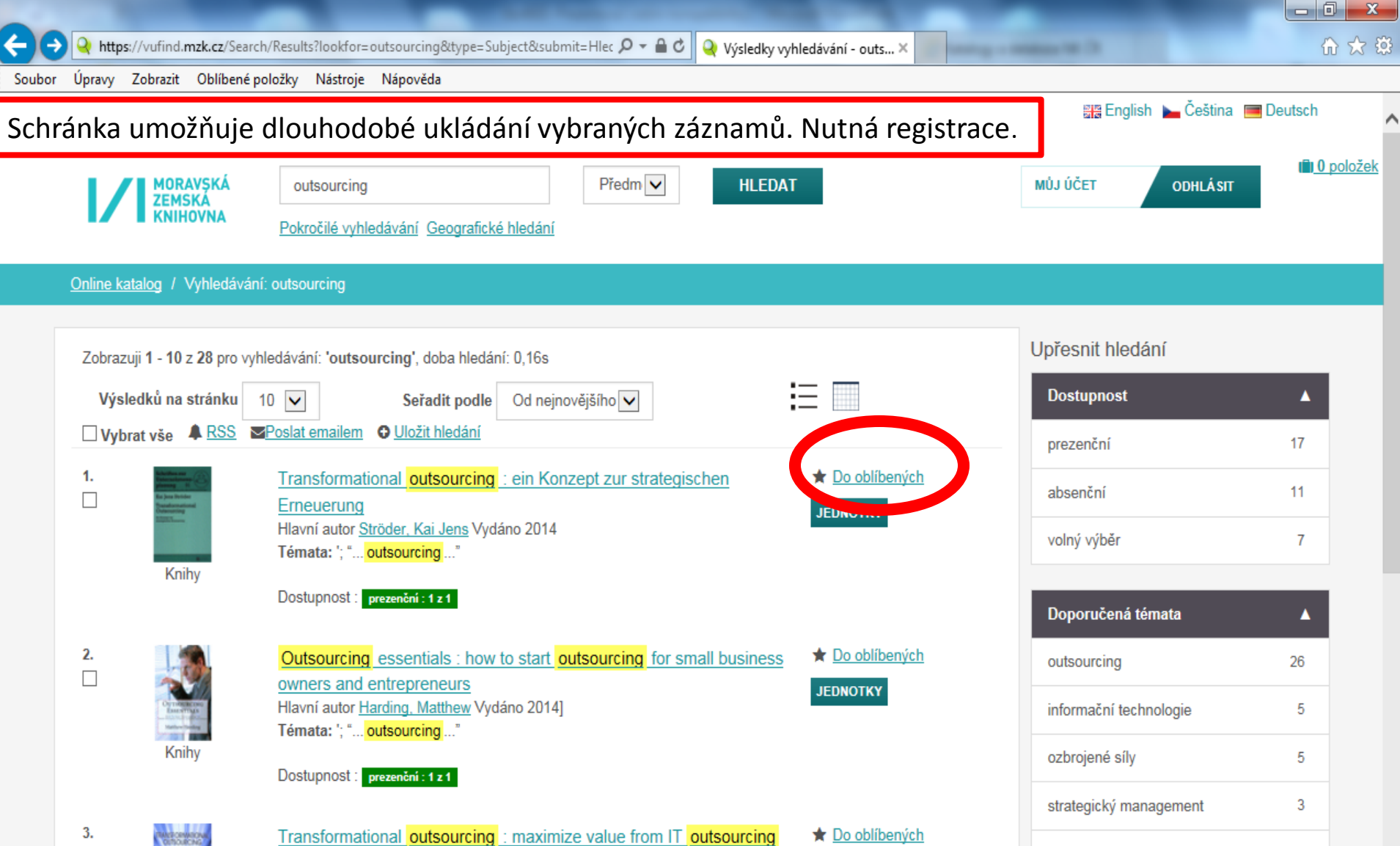

#### Uložení záznamu do vybraného seznamu ve schránce

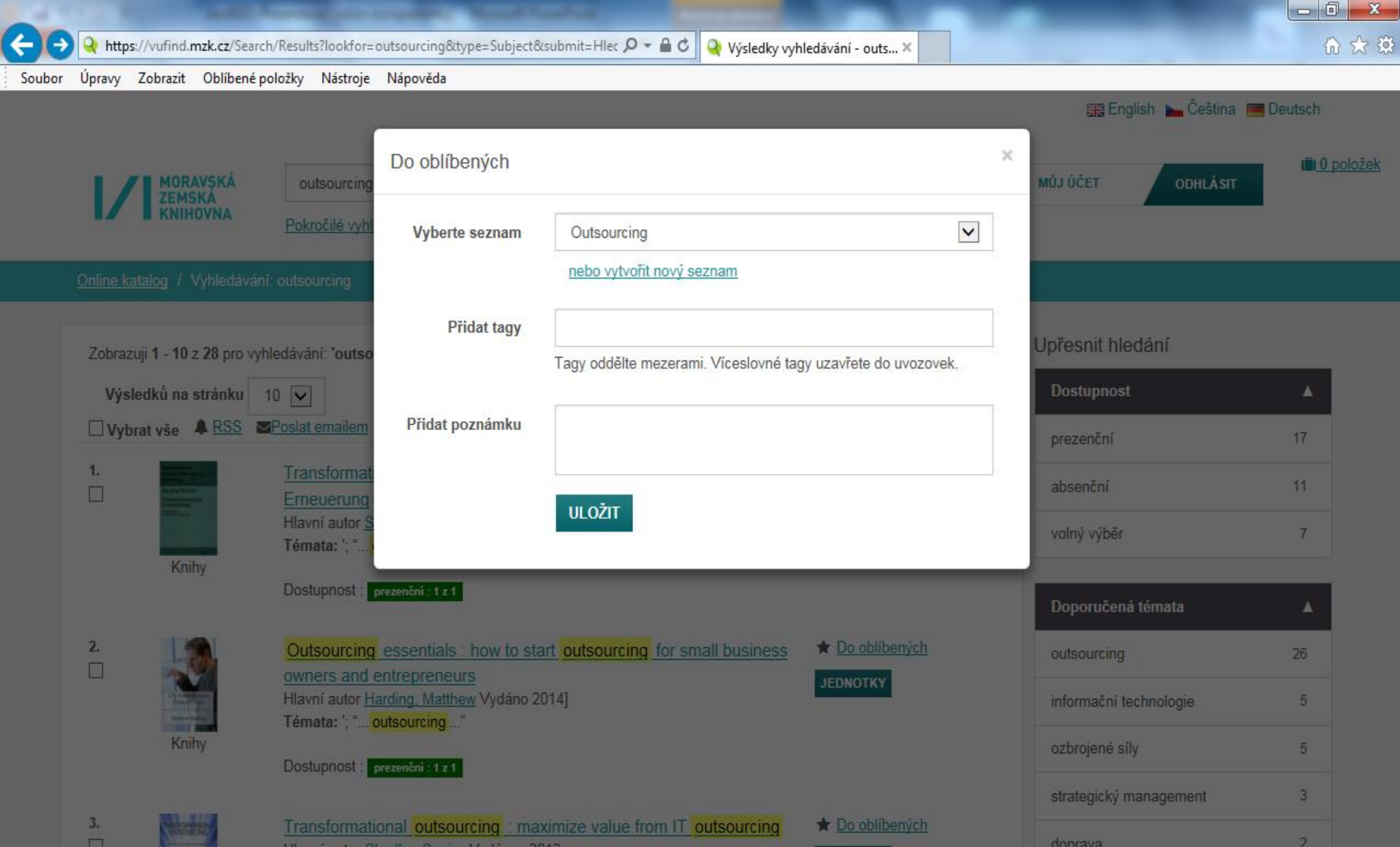

#### Práce se záznamy ve schránce

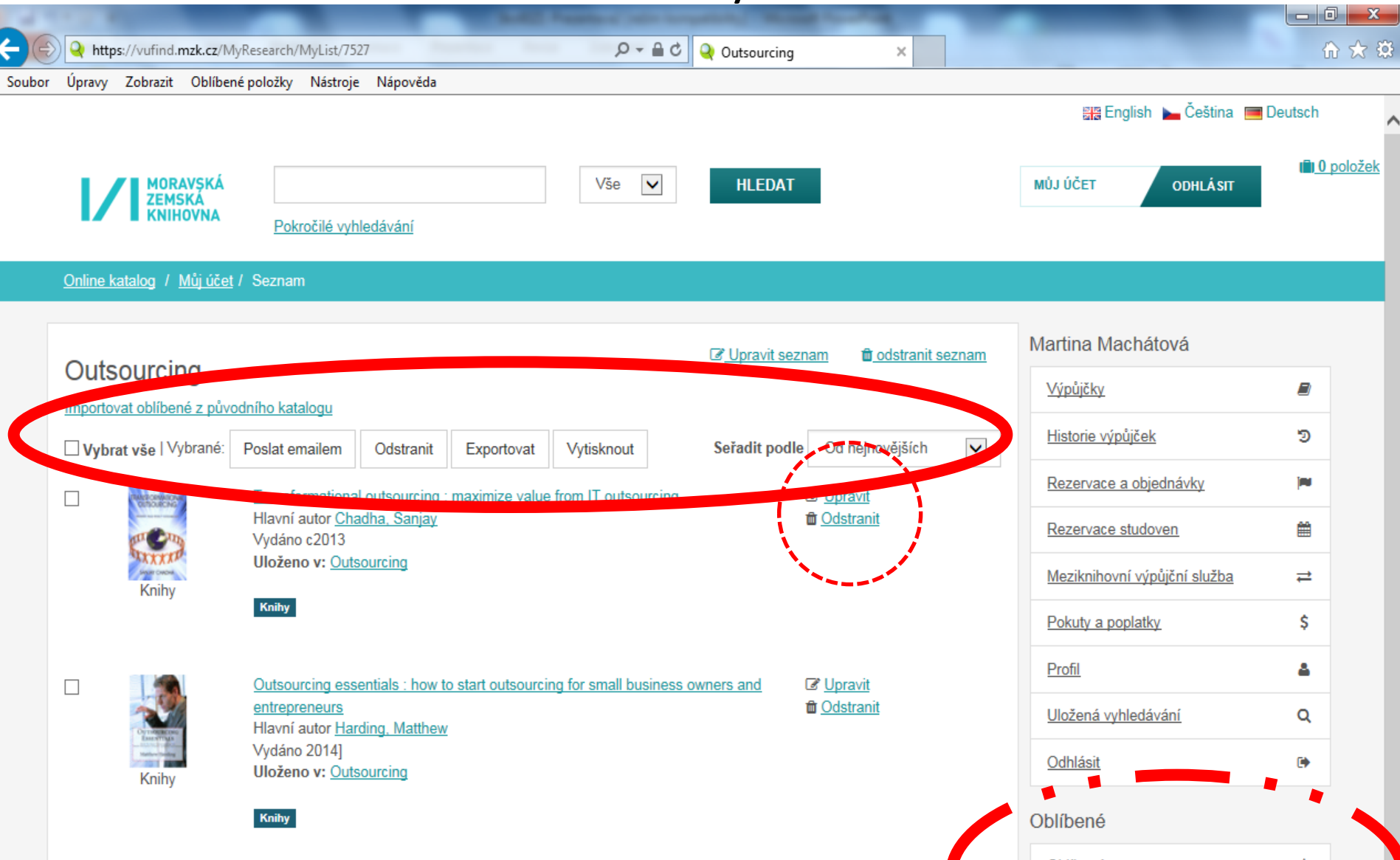

# VUFIND – pokročilé vyhledávání

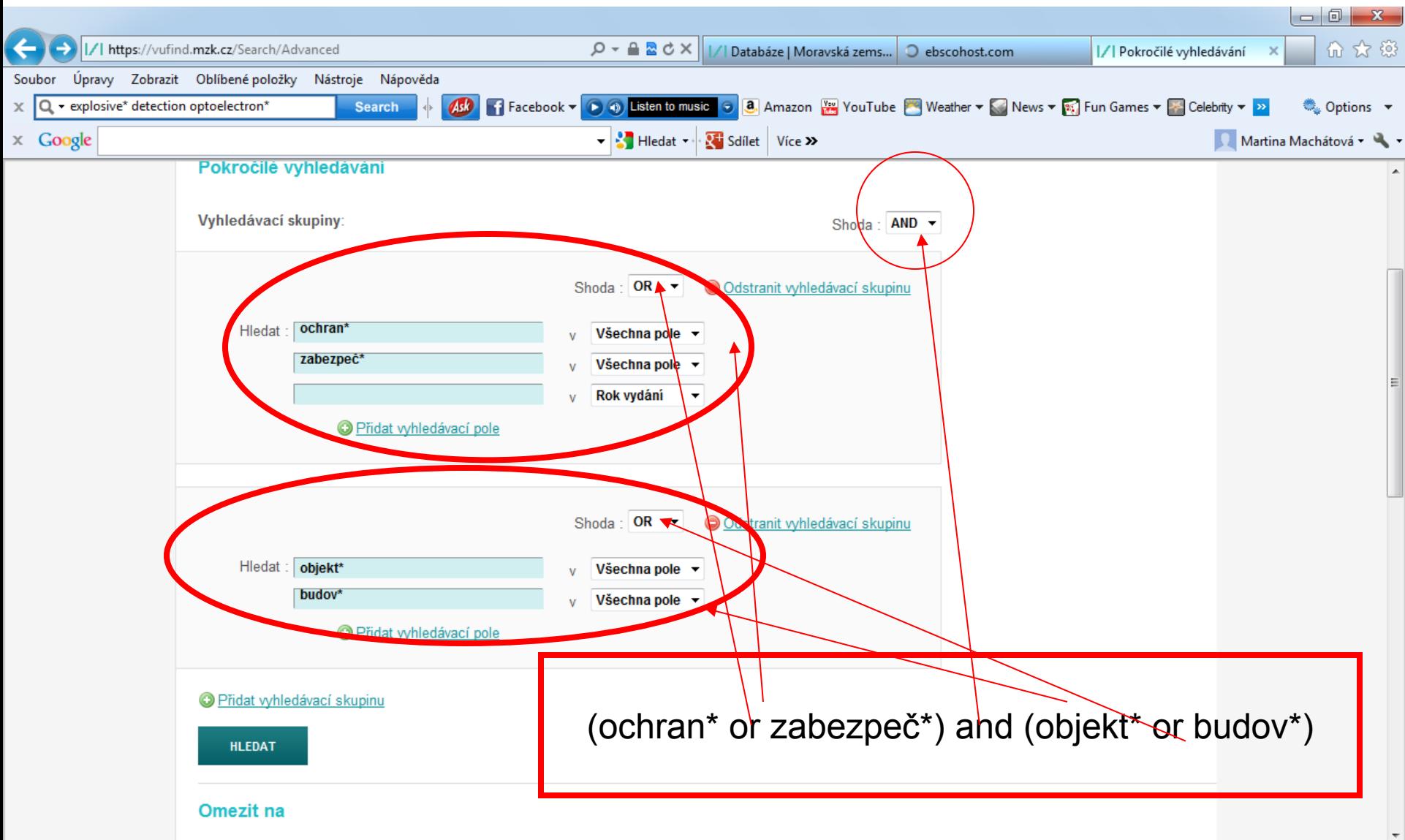

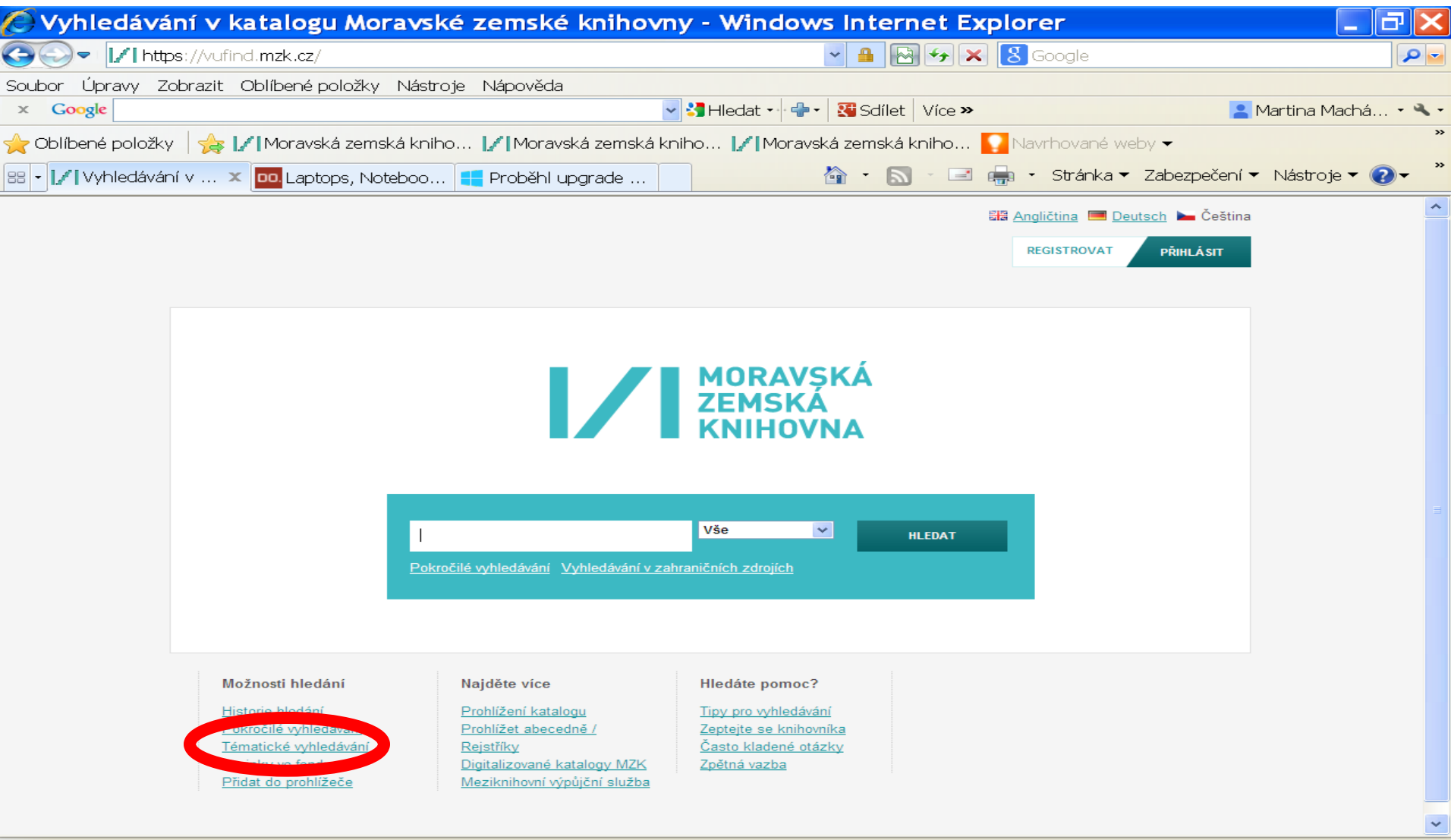

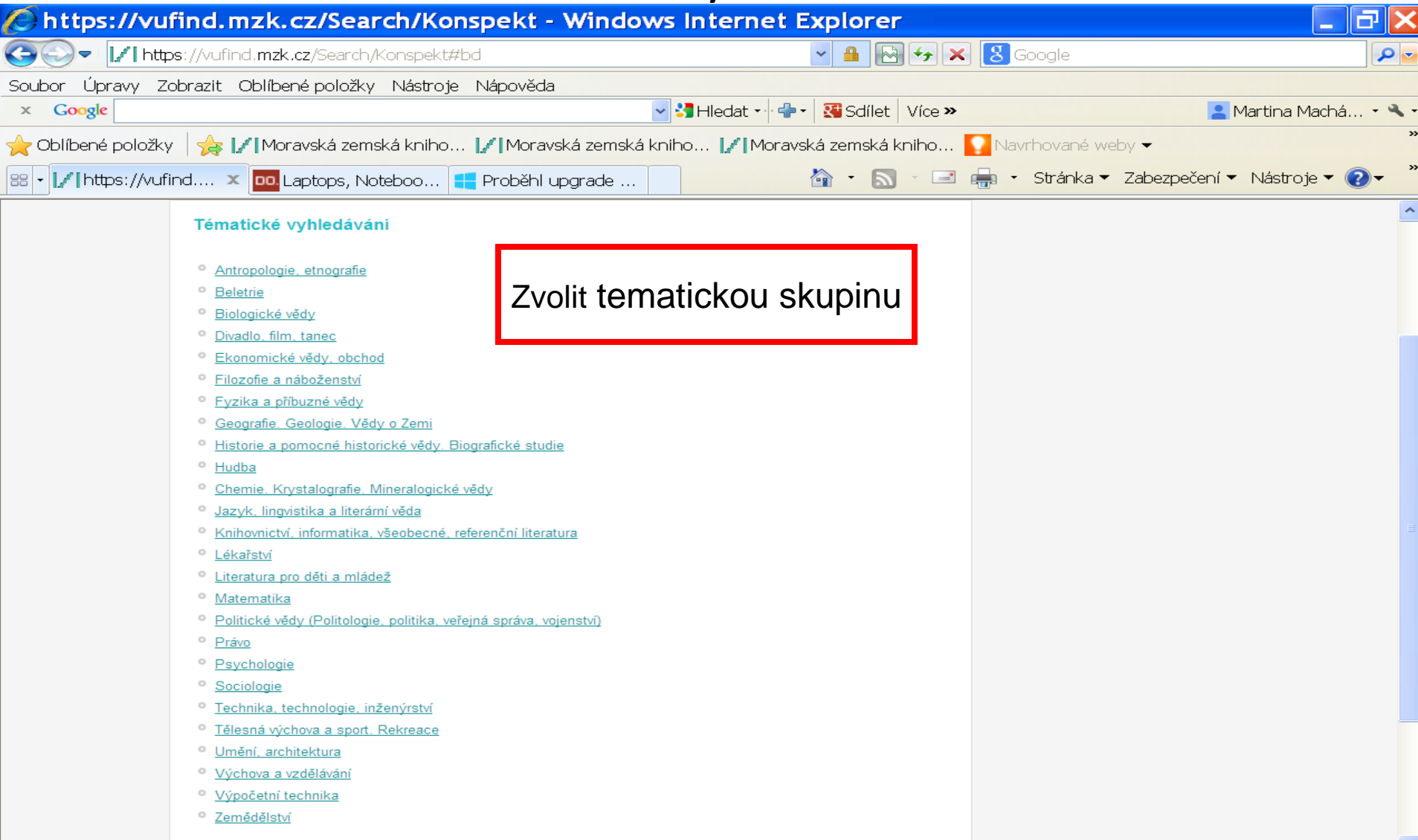

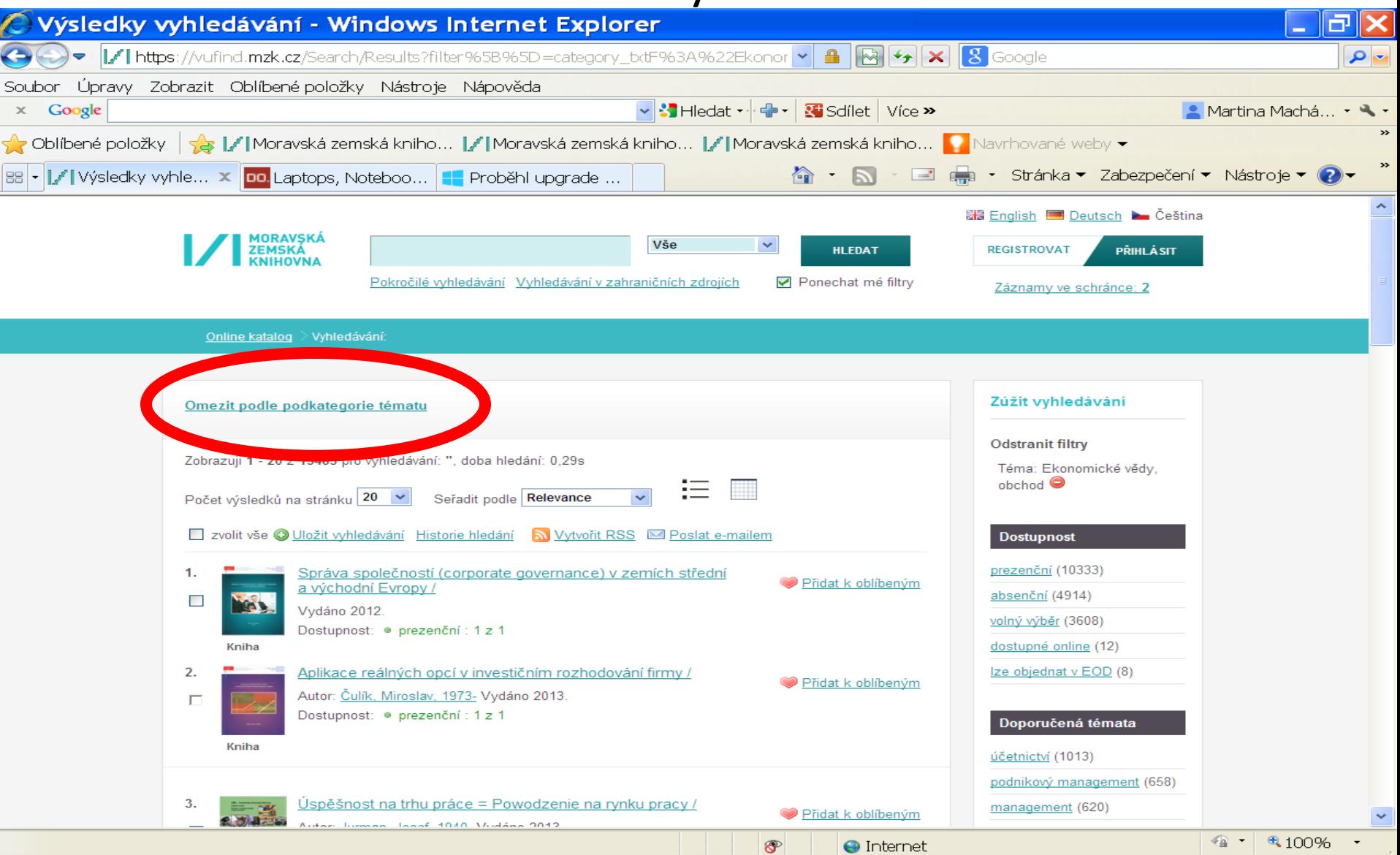

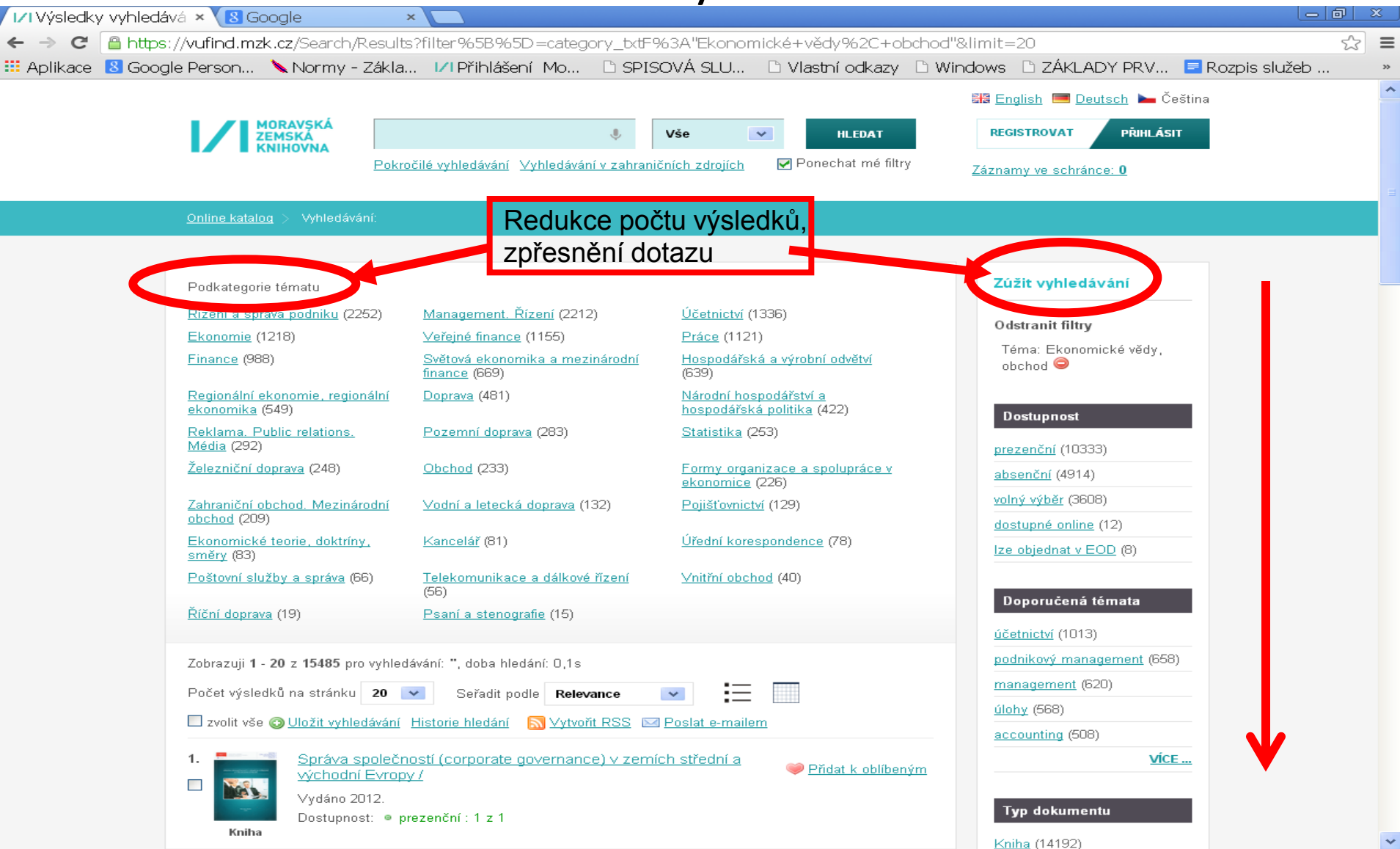

### VUFIND - rejstříky

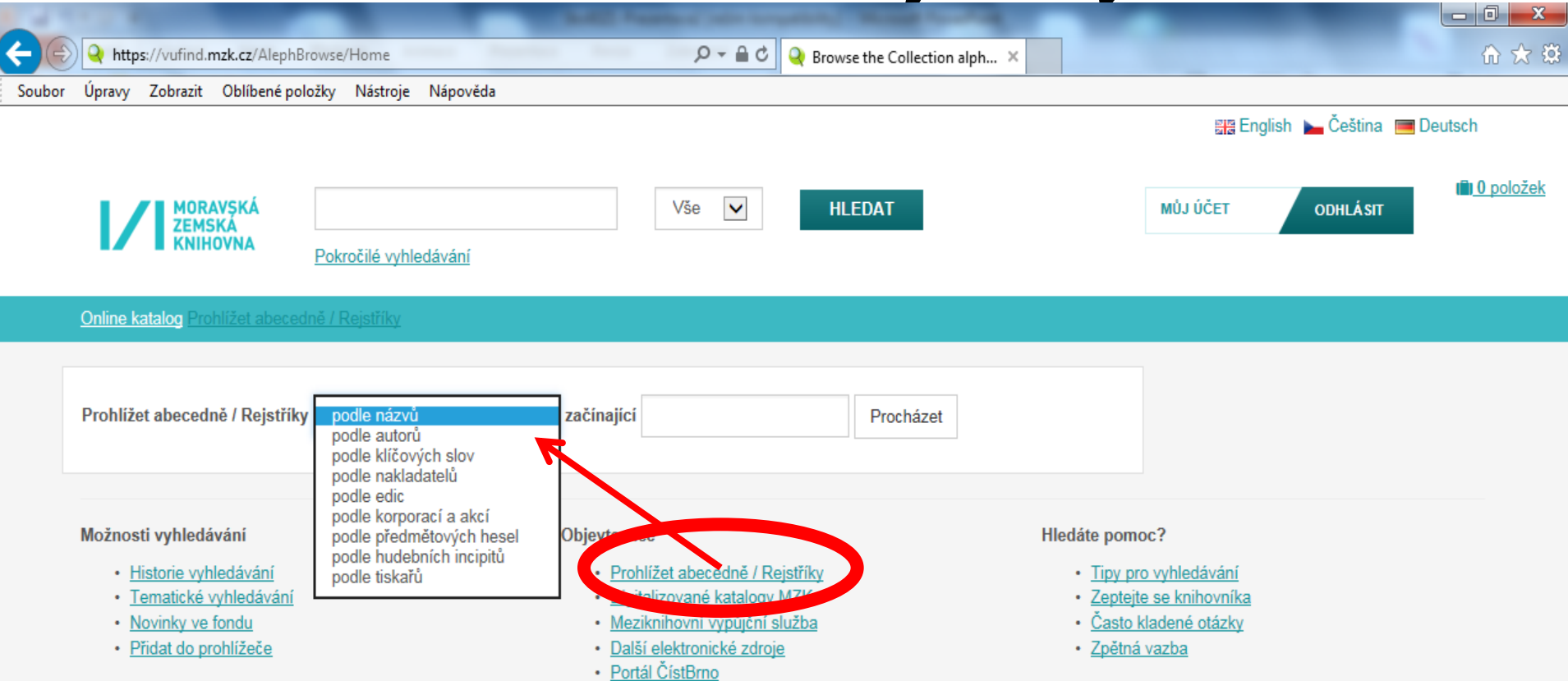

### VUFIND – Novinky ve fondu

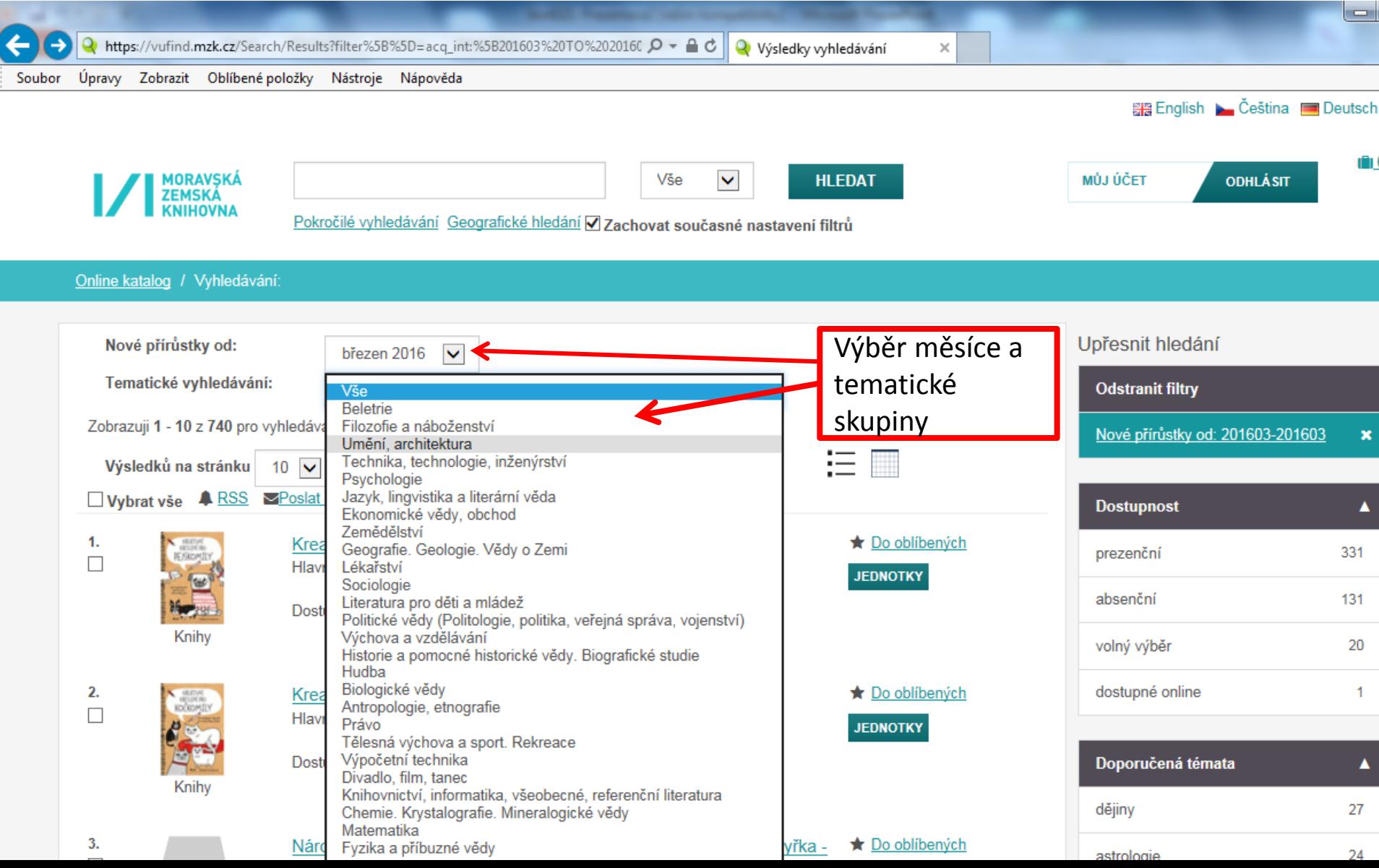

### **Katalog MZK: aleph.mzk.cz**

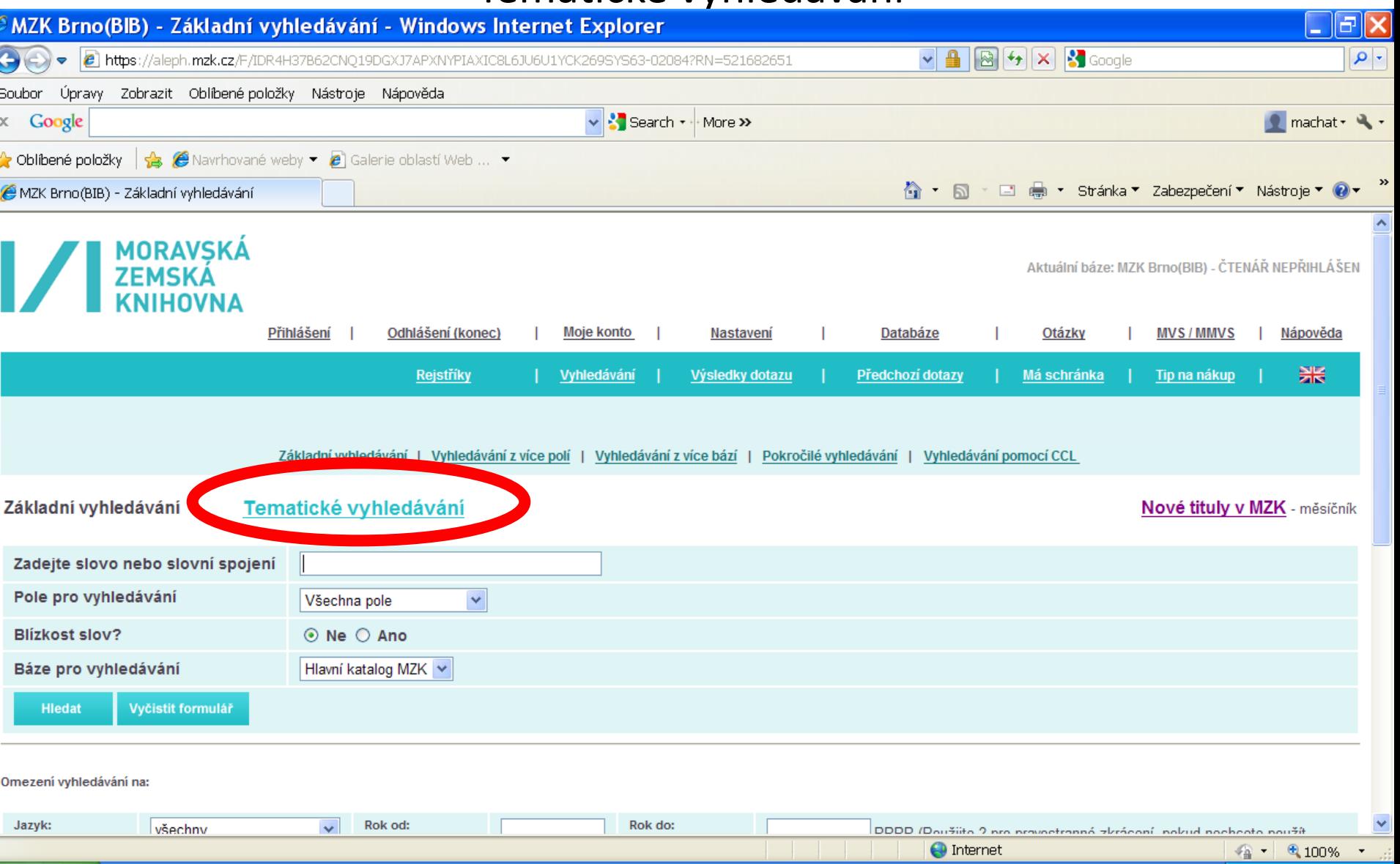

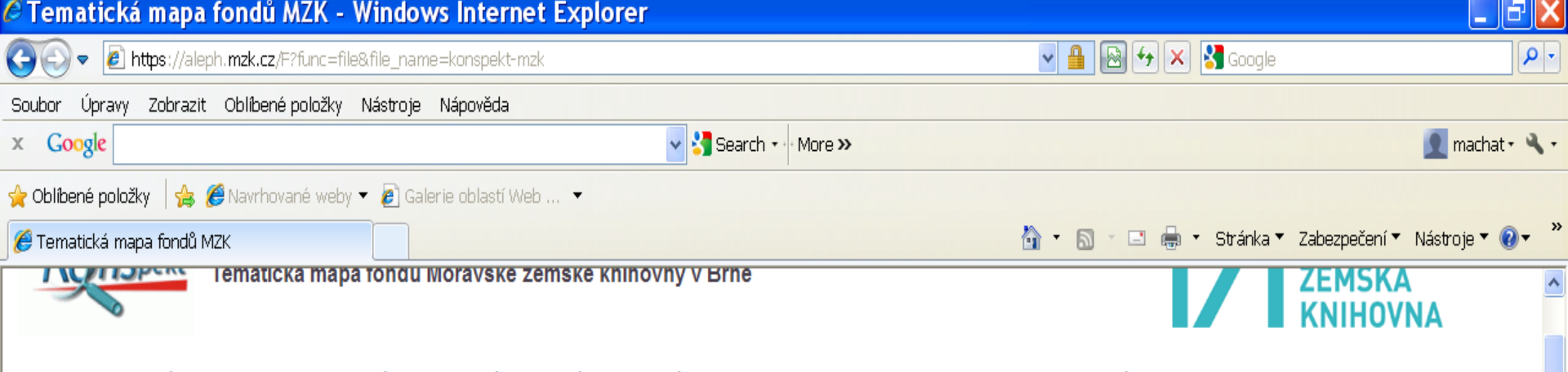

Tematická mapa fondů MZK je určená všem zájemcům z řad čtenářů, knihovníků a nakladatelů, kteří chtějí získat rychlou informaci o tematickém profilu fondů MZK bez podrobných bibliografických informací... V současné době lze vyhledat knihy zpracované v roce 2004 a novější.

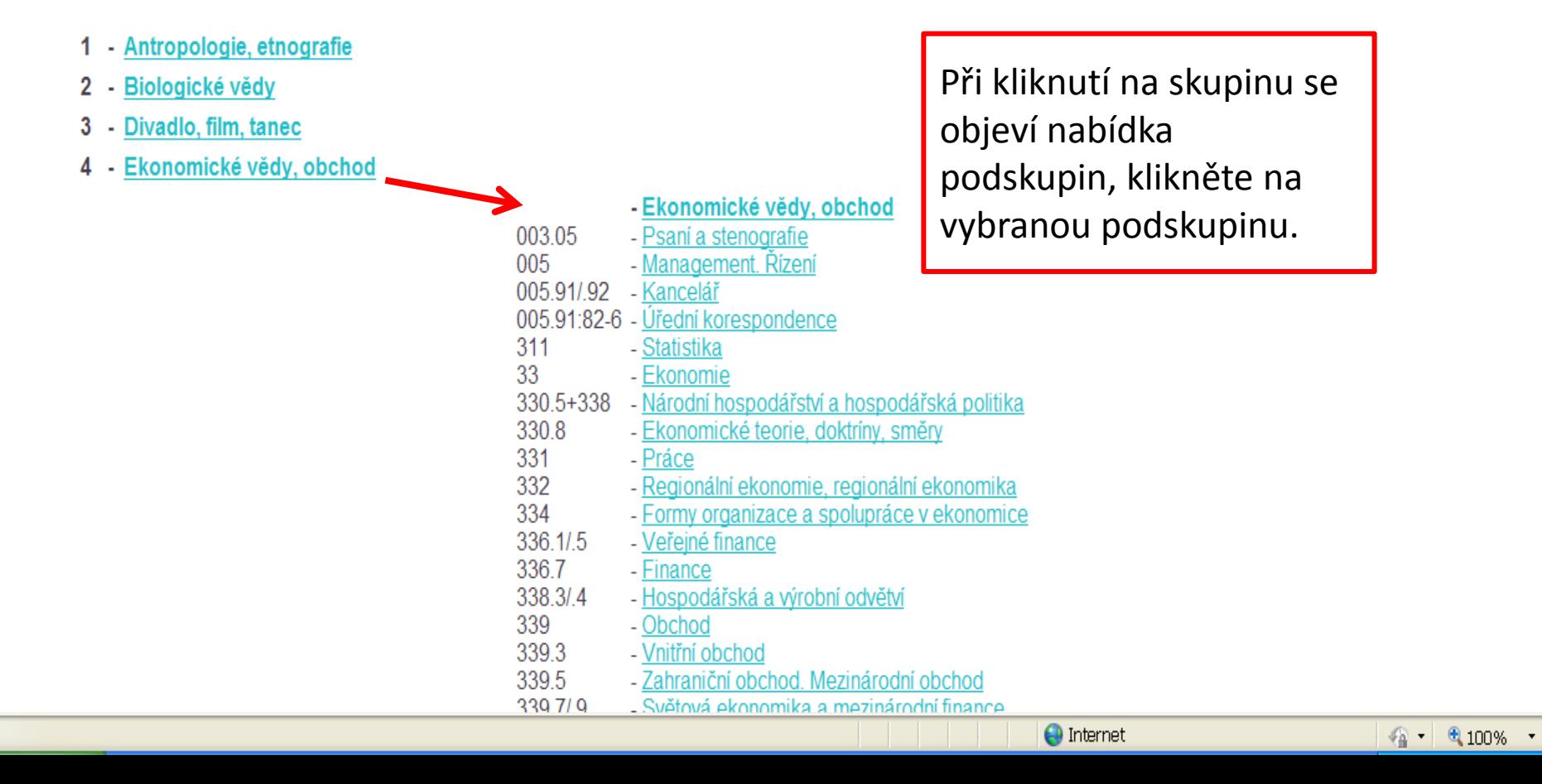

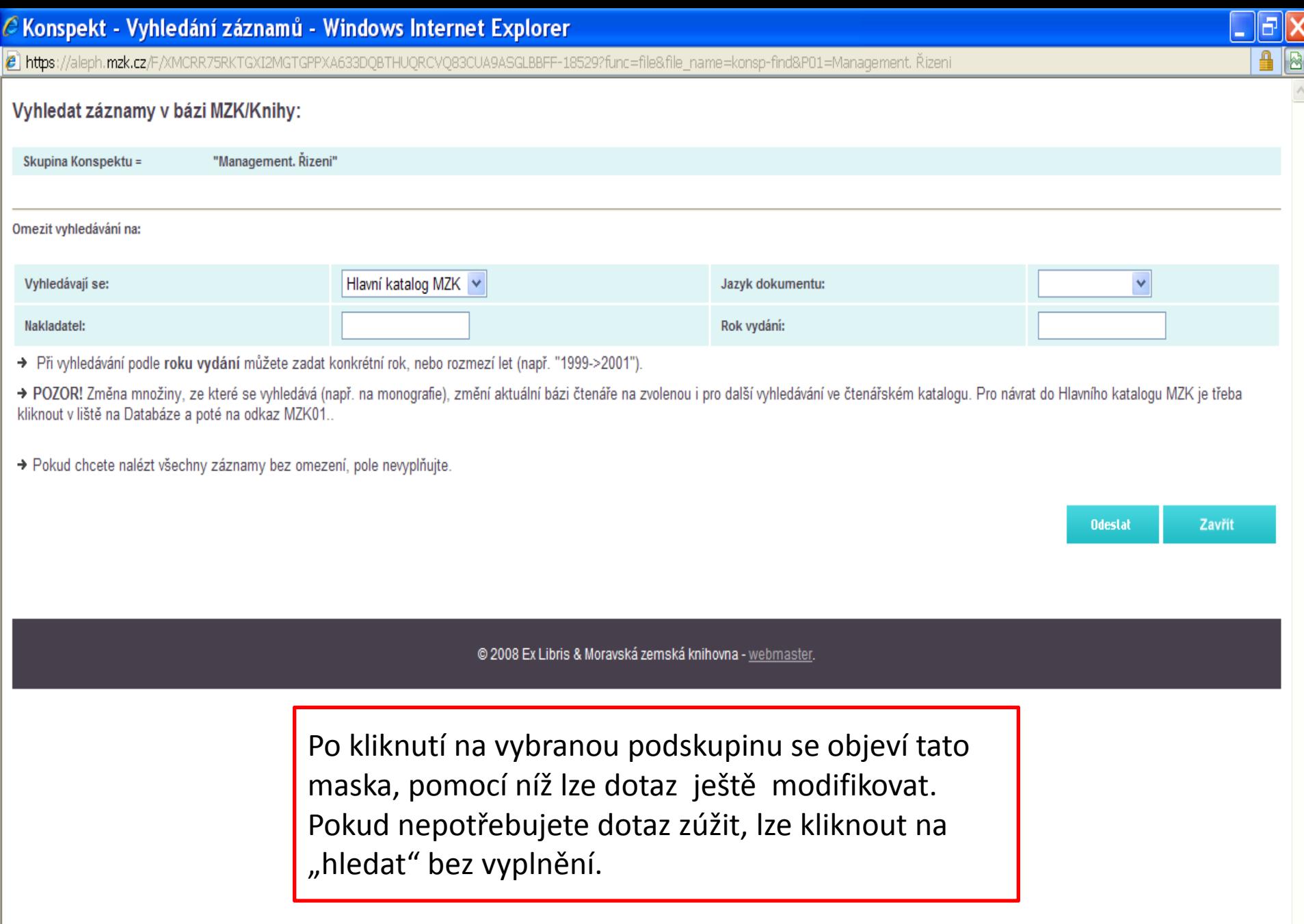

 $\vee$ 

### **Katalog MZK - Aleph**

#### Nové publikace ve fondu MZK

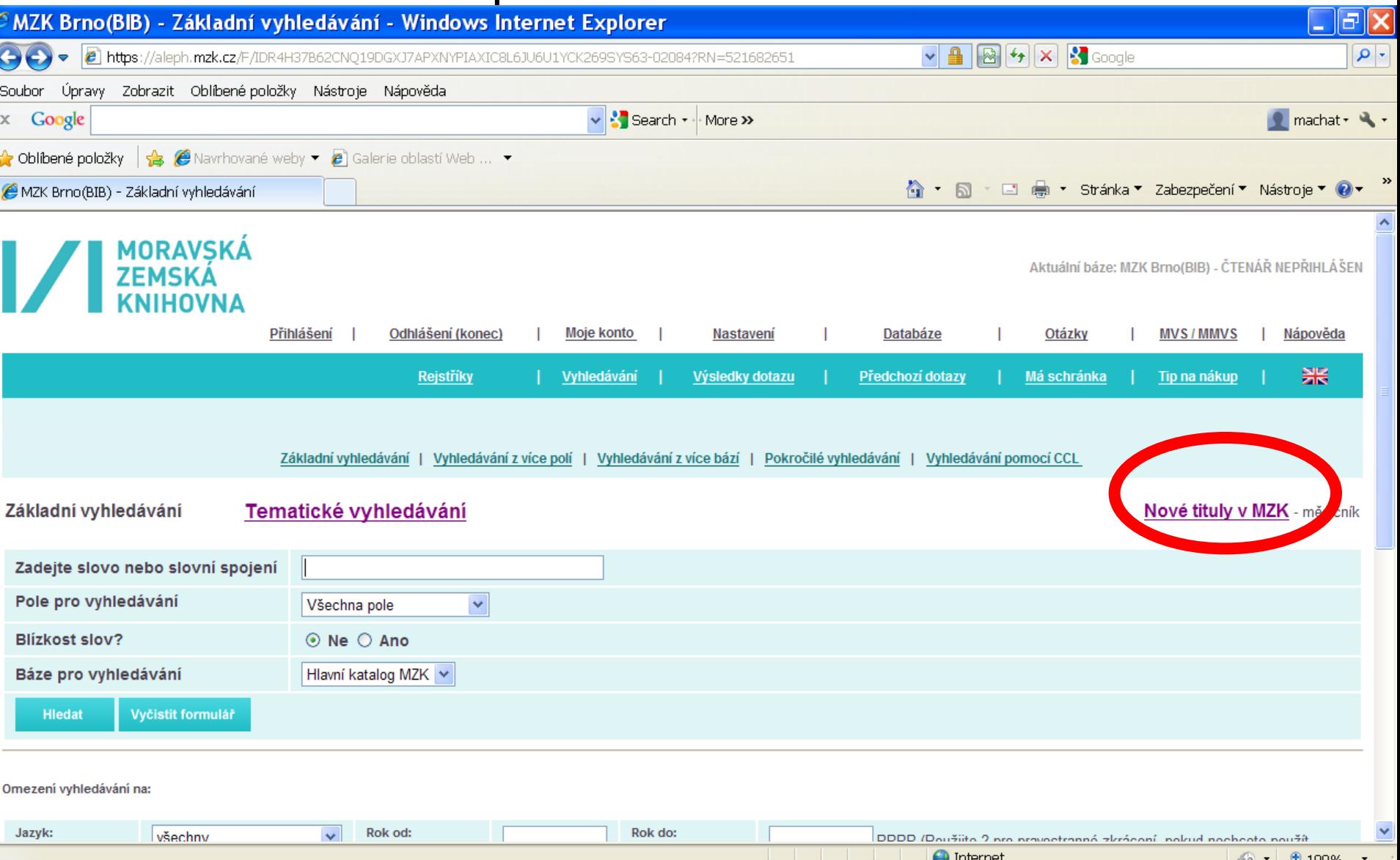

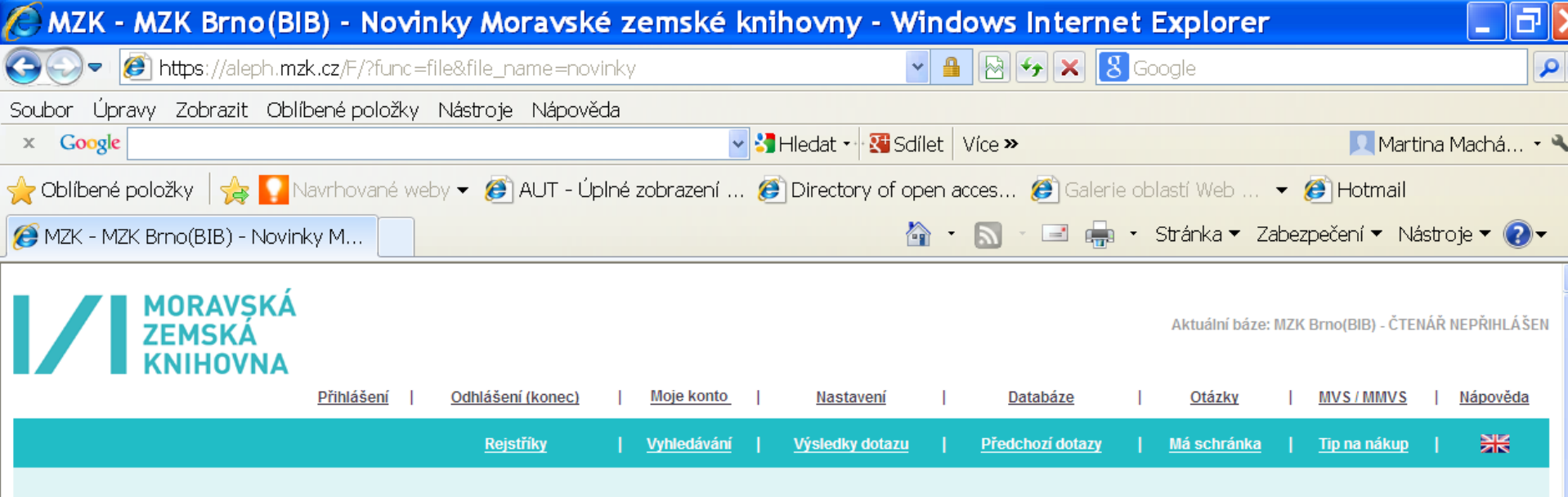

#### Novinky Moravské zemské knihovny za rok 2013

V tabulce se nalézá přírůstek vybraných titulů MZK. Tabulka je rozdělena podle tématických řad a měsíce zpracování.<br>Starší novinky: <u>rok 2008, rok 2009</u>, rok 2010, rok 2011 rok 2012

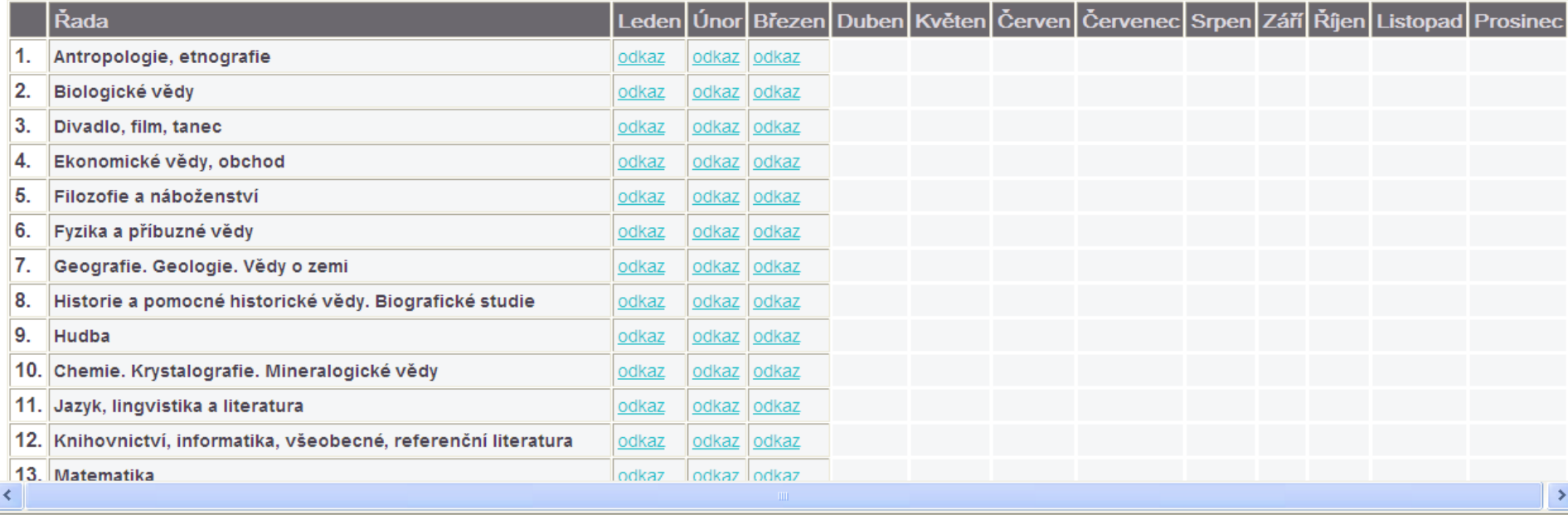

### Katalog MZK – Aleph Rejstřík předmětových hesel

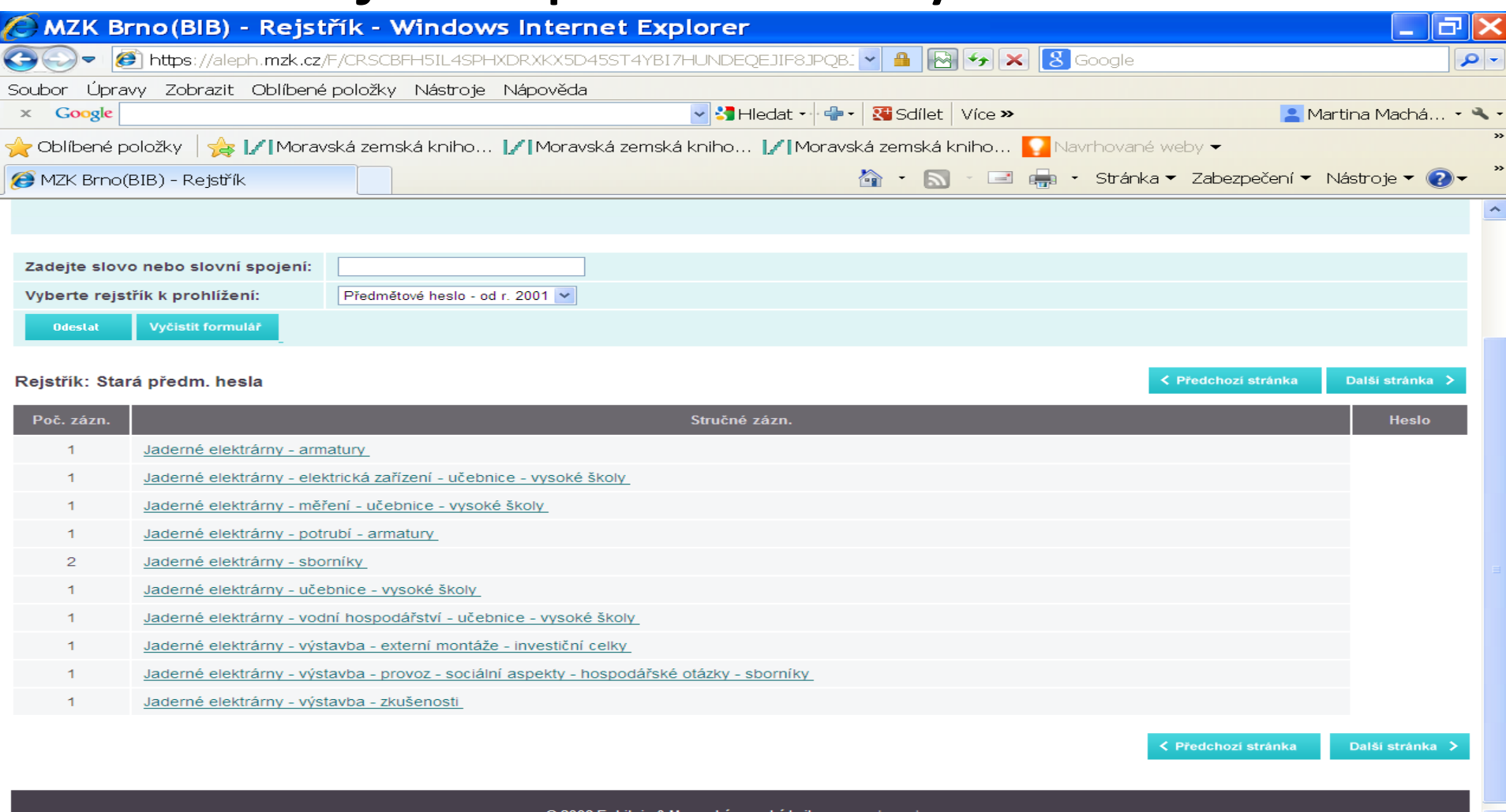

Æ

MZK Brno(B.

**H** Start

**E. PERINGSTON...** 

Microsoft P.

Katalogy a ...

 $\bigoplus$  Internet

榆

um.

**Seu** 

 $CS($ 

### **Katalog MZK – Aleph**

#### Rejstříky

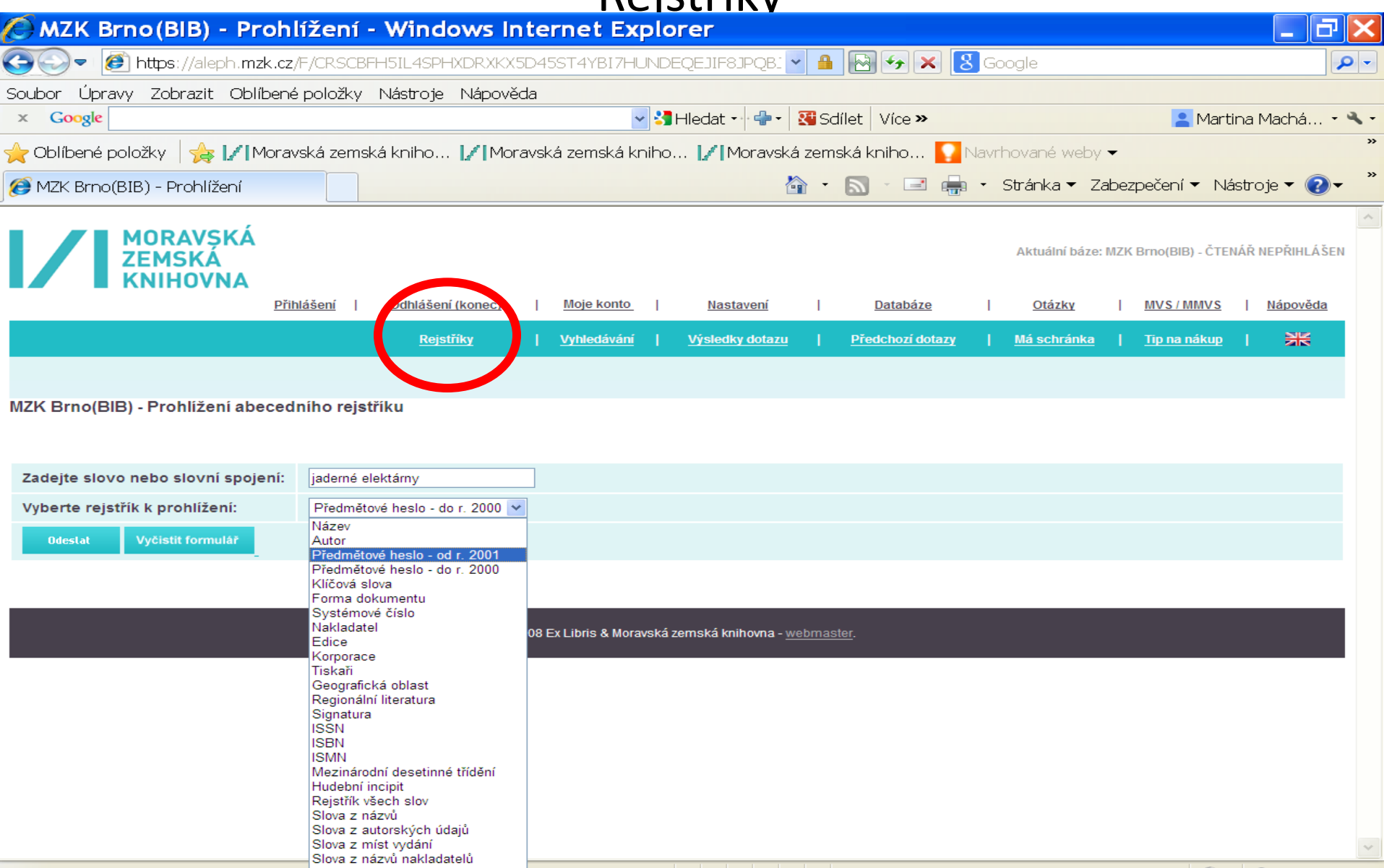

# Vyhledávání slov z obsahu

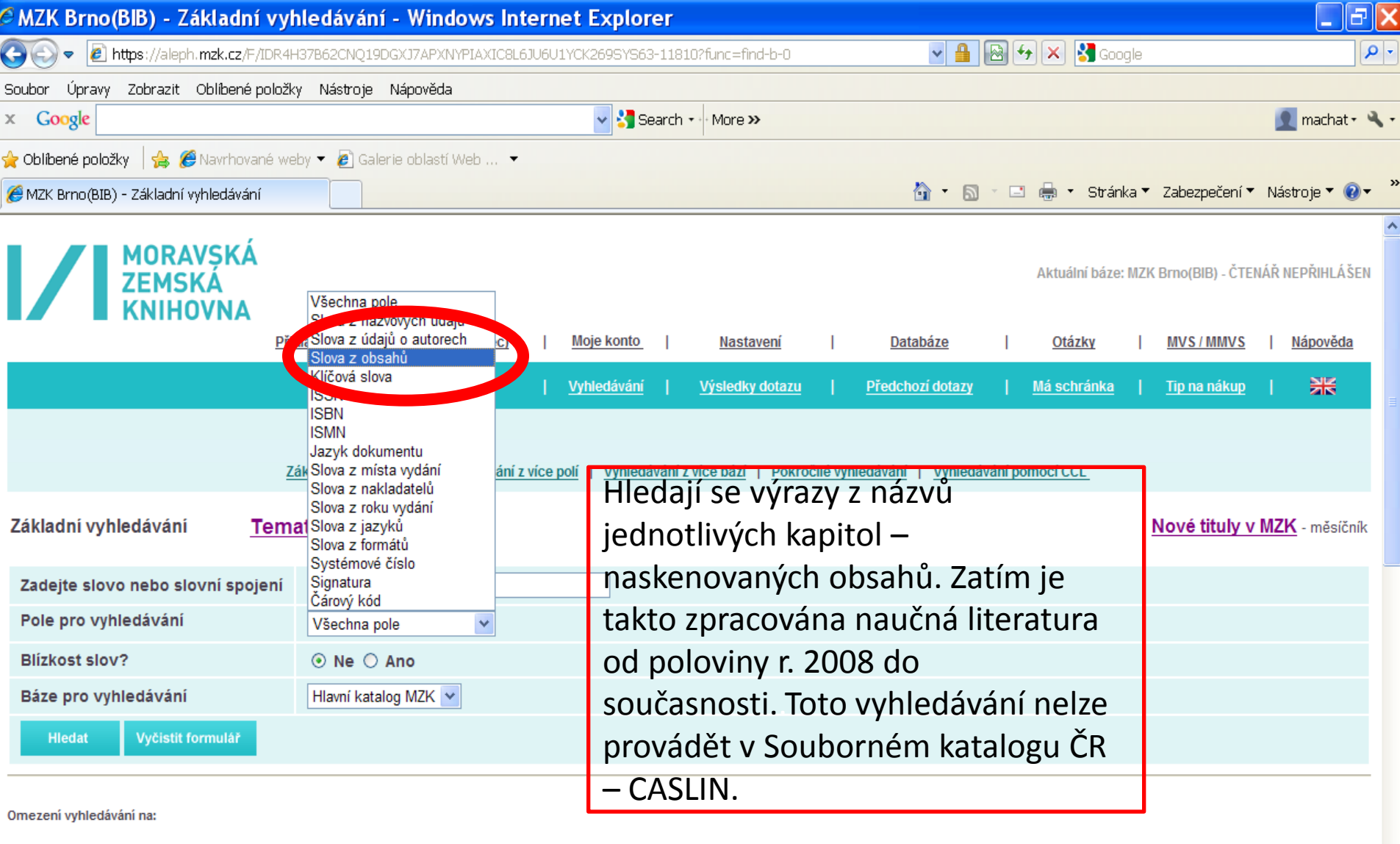

Rok od:

 $\overline{\mathbf{v}}$ 

 $\checkmark$ 

### Katalog MZK – Aleph

#### Dotazovací jazyk CCL

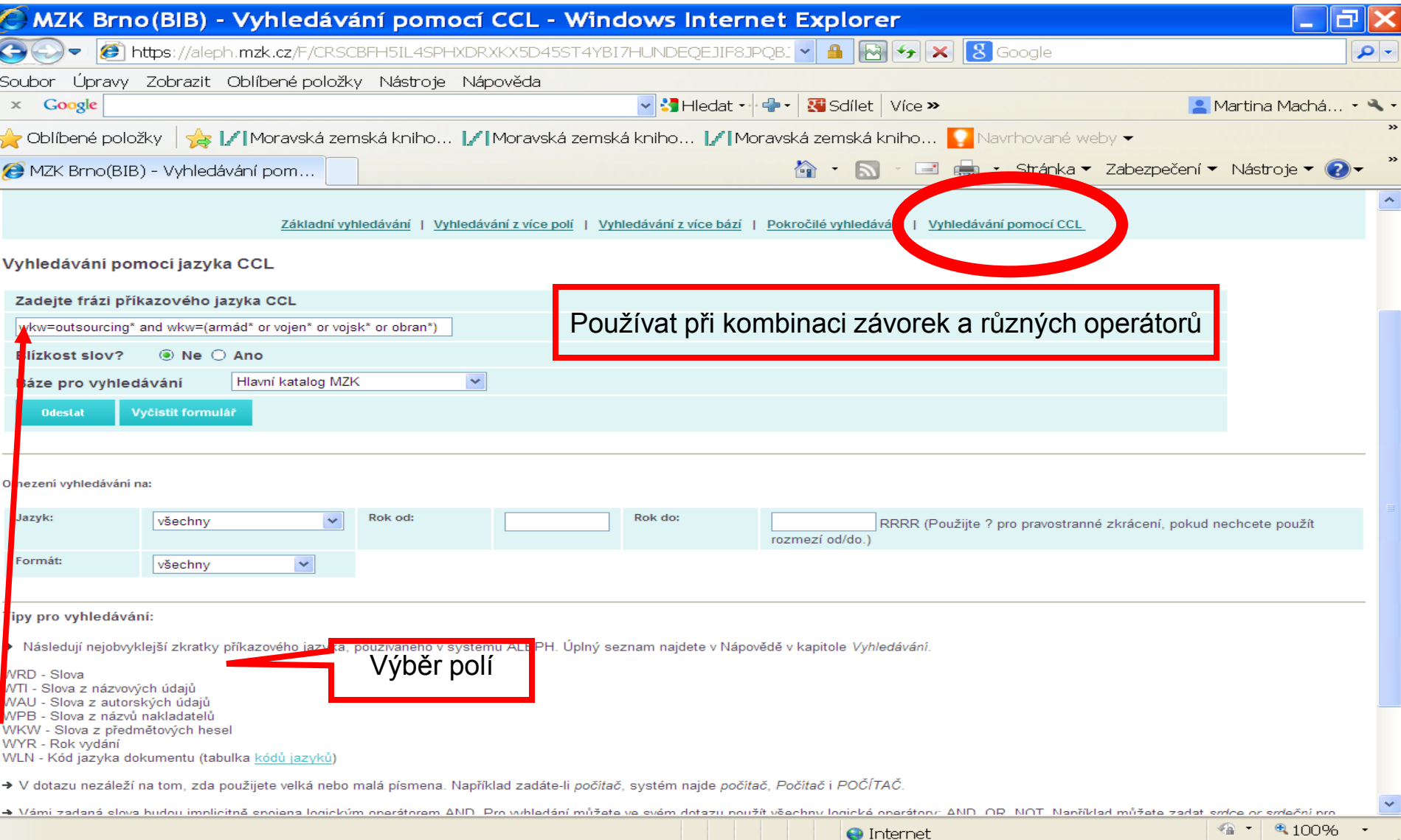

# **Odkazy na informační zdroje**

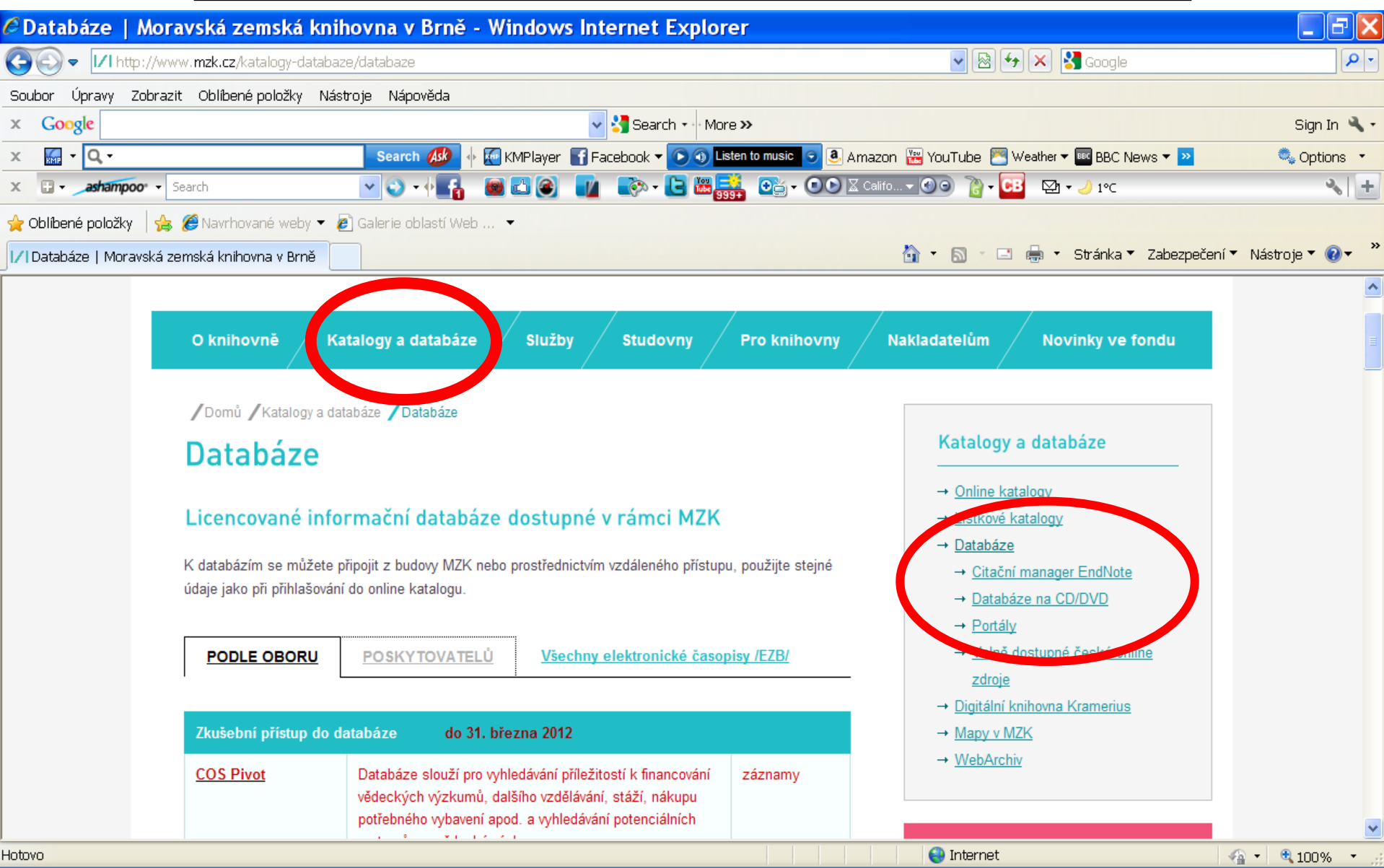

### Kontakt

PhDr. Martina Machátová Moravská zemská knihovna v Brně Kounicova 65a 601 87 Brno Tel.: 541 646 170 E-mail: [machat@mzk.cz](mailto:machat@mzk.cz)

Poslední aktualizace: 3. března 2017